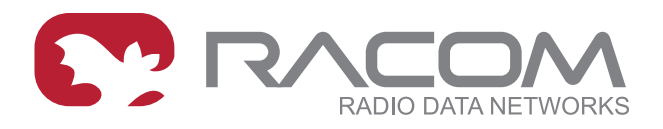

# **Application notes**

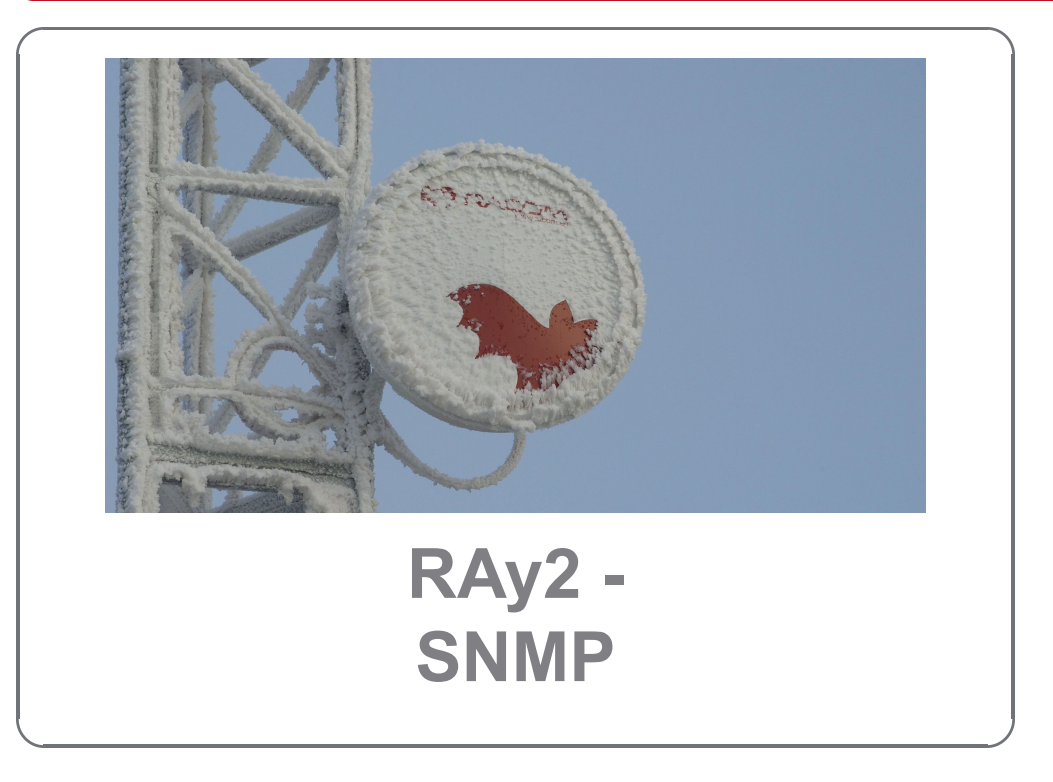

**version 1.2 2019-12-5**

## **Table of Contents**

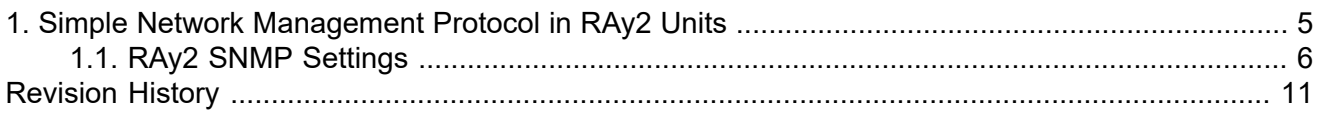

# <span id="page-4-0"></span>**1. Simple Network Management Protocol in RAy2 Units**

RAy2 utilises SNMP versions **SNMPv1** and **SNMPv2c** – using a **community string** for authentication, which is by default "**mwl-snmp**", but can be changed. SNMP uses UDP protocol for communication; delivery checks are implemented from version 2 onwards.

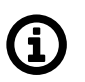

### **Note**

The RAy2 MIB module complies with Severity level 3 validation.

By default RAy2 uses UDP port 161 (SNMP) for queries. The manager, which sends the query, dynamically chooses the source port. The use of destination port 161 is fixed. RAy2 replies from port 161 to the port dynamically selected by the manager.

RAy2 launches the SNMP agent automatically on start-up if enabled. RAy2 also sends alarm states (traps) to the manager via the port 162 (SNMPTRAP).

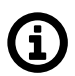

### **Note**

To see the RAy2 MIB table, download it from the RAy2 web interface (**Maintenance → Backup → SNMP MIB → Download**) and use any document reader you prefer.

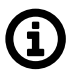

### **Note**

Since RAy2 FW 2.2.5.0, the SNMP non-table items OIDs are defined in accordance with the RFC (ending '.0') - to improve SolarWinds compatibility. Keep this in mind when upgrading RAy2 firmware. Firmware versions < 2.2.5.0 are able to reply to SNMP queries with OIDs ending with .0, but the reply does not contain .0 in its OID. This works fine for example with Zabbix NMS. SolarWinds does not accept such replies.

## <span id="page-5-0"></span>**1.1. RAy2 SNMP Settings**

The SNMP agent is switched off by default. You can enable or disable it in the **Link Settings → Service access → Services** menu.

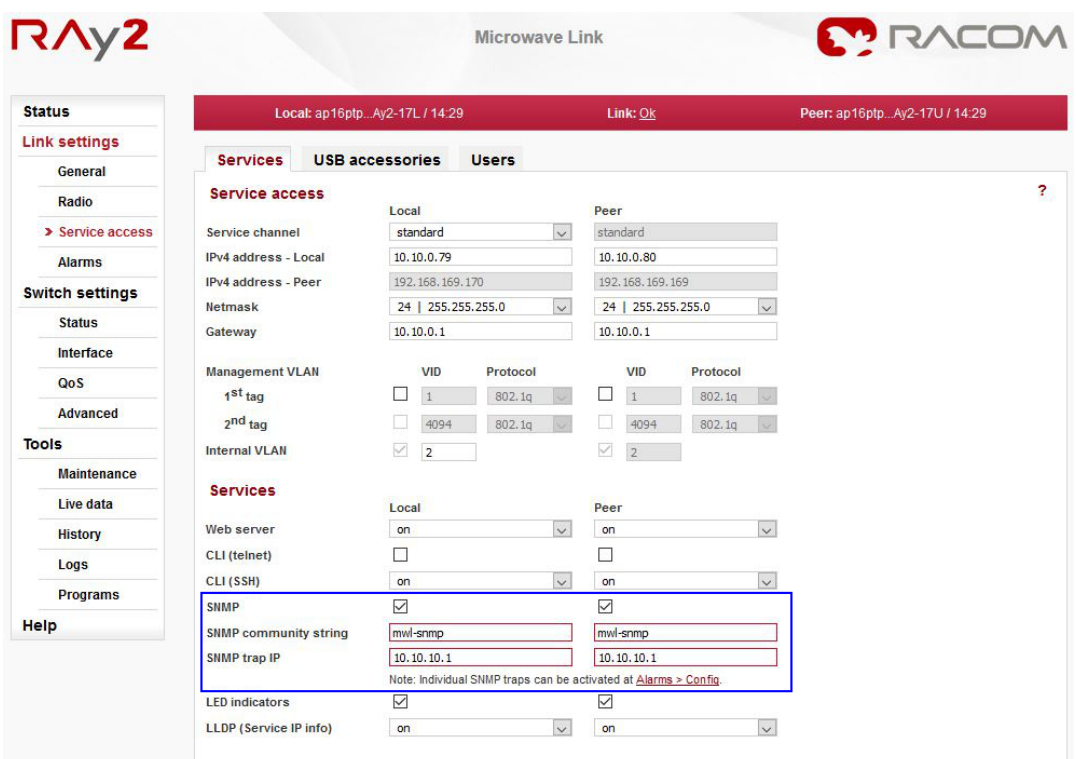

#### Fig. 1.1: RAy2 SNMP settings

The SNMP community string is "mwl-snmp" by default, but can be changed to another string.

#### **1.1.1. Alarm Status**

All system alarms are listed on this screen. Inactive alarms are colored white with an "OK" text label. Active alarms are colored according to the severity of the alarm with a text message describing the measured value status.

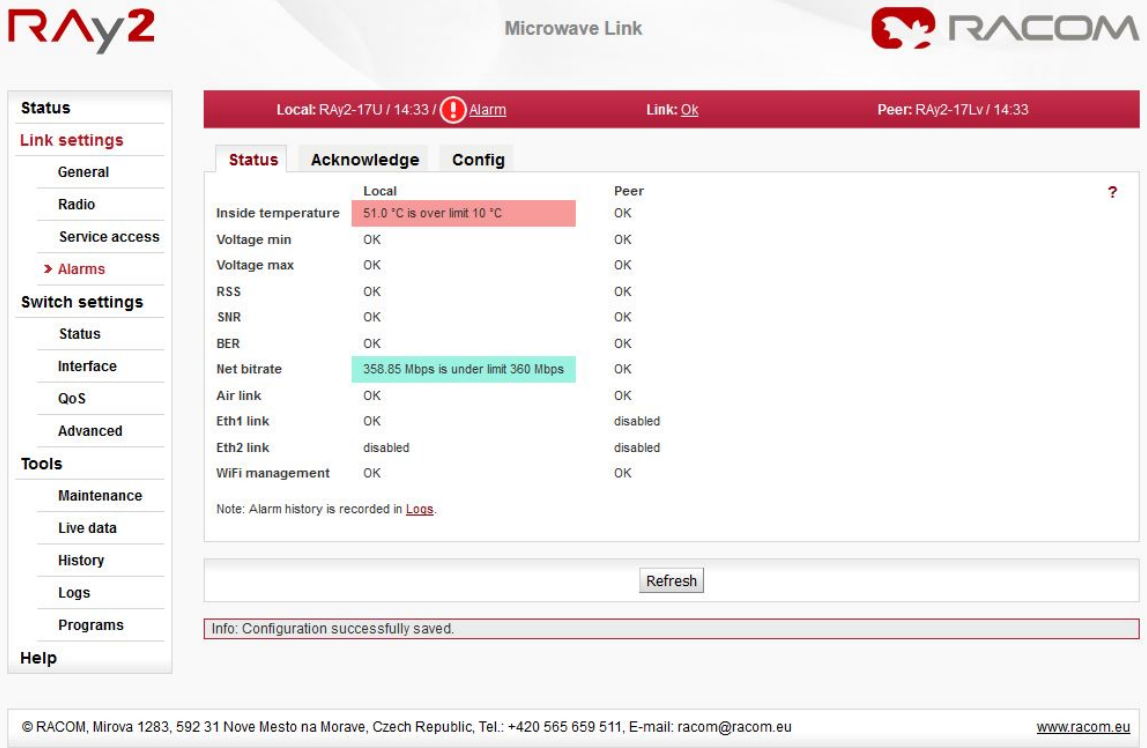

#### Fig. 1.2: Alarms – Status screen

Alarm severity scale:

- critical
- major
- minor
- warning
- information
- OK (cleared)
- acknowledged (confirmed)

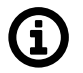

#### **Note**

If you click on the "Alarm" text (if any Alarm is UP) on the top of the screen (next to the exclamation mark), you will be redirected to this Alarms – Status screen.

#### **1.1.2. Alarm Acknowledge**

Alarm acknowledgement is a way to let the operator confirm the system is in alarm state. Only an active alarm can be acknowledged.

Multiple selection of active alarms (to acknowledge groups of alarms) can be performed using Shift or Ctrl keys.

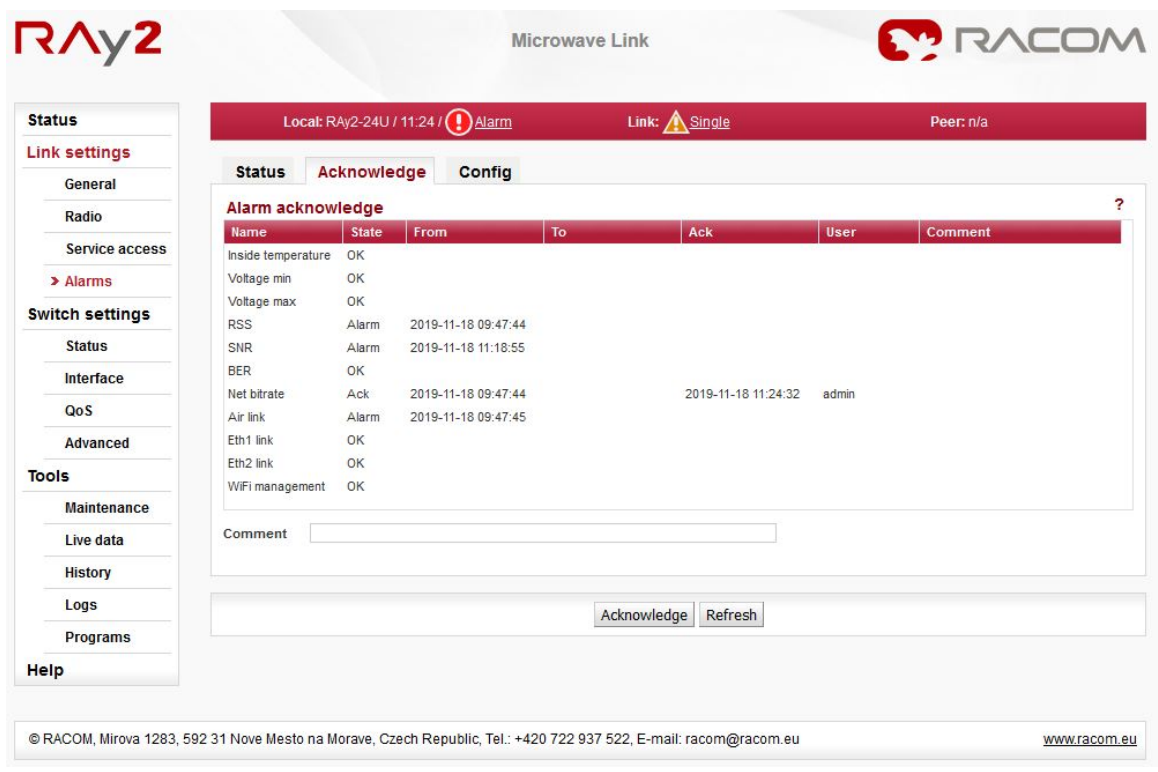

Fig. 1.3: Alarm Acknowledge screen

#### **1.1.3. Alarm Config**

The link diagnostic system monitors the operation of the unit. It generates various output of events system warnings and alarms. The event is always written to the system log and indicated in the status bar and Alarm – Status screen. Some events have adjustable thresholds. Events with no adjustable thresholds may either be Enabled or Disabled. If they are Disabled, the system event is not activated even if the system status is changed. For each event you can choose whether the SNMP trap should be sent if the event occurs.

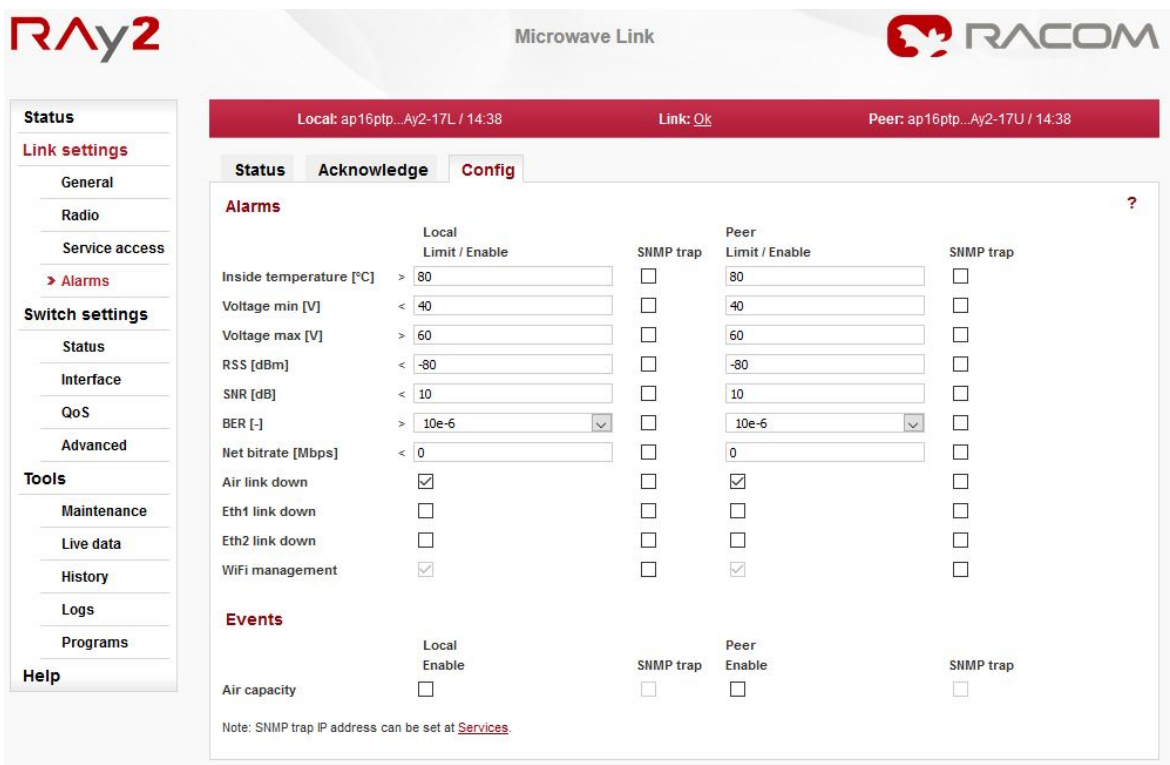

#### Fig. 1.4: Alarm Config screen

Configurable Alarms / Events:

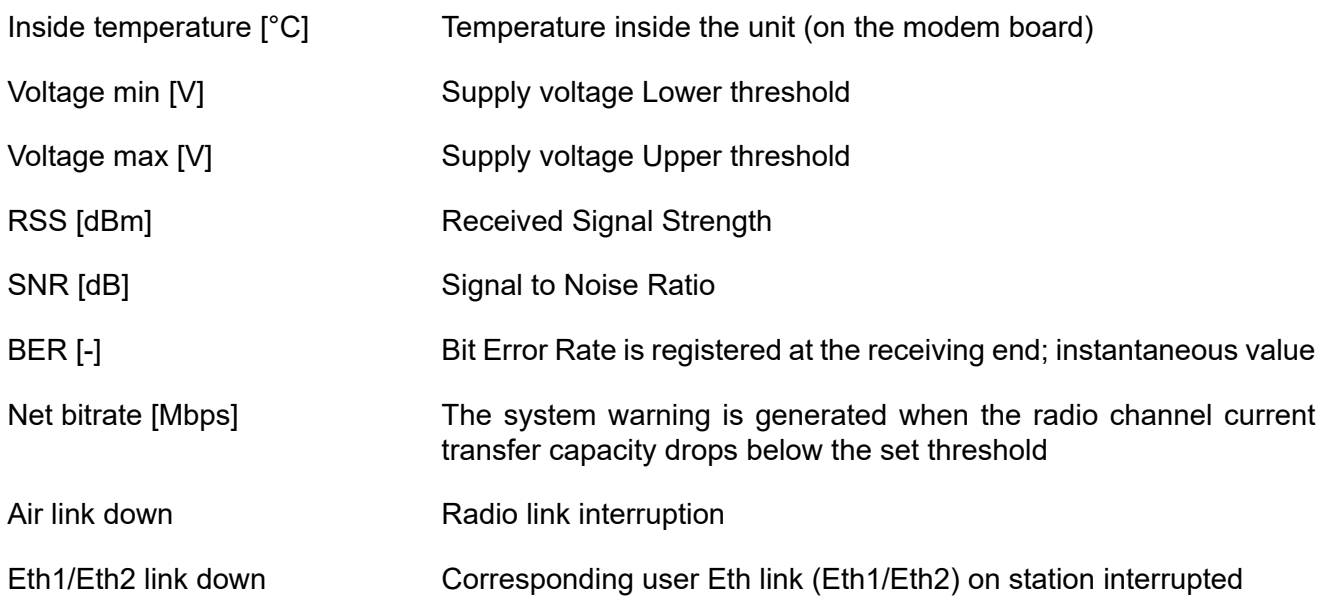

WiFi management Warning is generated when WiFi passphrase is not set or WiFi adapter is permanently enabled Air capacity **Exent is generated when Net bitrate of the air channel changes (e.g.**) Air capacity because of ACM operation)

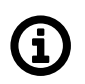

### **Note**

For all these traps, there are also special OIDs for the alarm states. The states can be one of "n/a", "up", "down", "ack". See the Application "Alarms" within the RAy2 template.

# <span id="page-10-0"></span>**Revision History**

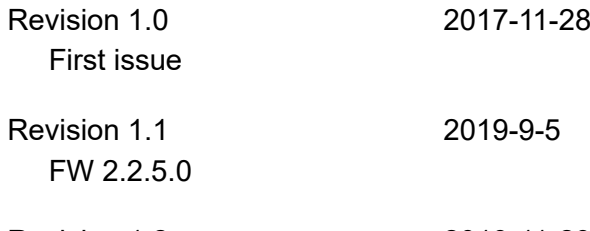

Revision 1.2 2019-11-29

SNMP non-table items OID now defined in accordance with RFC (ending ´.0´) related issues.